# **Geotope und Geosites in Südbrandenburg – Projekt zum Aufbau einer dynamischen Geotopwebkarte**

Geotopy i stanowiska geologiczne (geosite) w Poludniowej Brandenburgii - projekt wykonania dynamicznej mapy internetowej geotopów

Thijs de Boer

Erschienen in: - Manfred Kupetz & Thomas Kockert (Hrsg.): GeoTop 2009 - "Geotope und Internationale Zusammenarbeit" ("Geotopy i wspólpraca miedzynarodowa") - Tagungsband anlässlich der 13. Jahrestagung der Fachsektion GeoTop der Deutschen Gesellschaft für Geowissenschaften vom 21. bis 24. Mai 2009 in Cottbus (Brandenburg), gleichzeitig 8. Deutsch-polnisches Geopark-Treffen Muskauer Faltenbogen. VIII Niemiecko-Polska Konferencja poswiecona tematowi Geoparku Luk Muzakowa. Schriftenreihe der Deutschen Gesellschaft für Geowissenschaften e. V., Heft 62, 244 Seiten. zahlreiche vierfarbige Abbildungen; Hannover, (2010) S. 128 - 140. [ISBN 978-3-510-49217-6]

## **Einleitung**

Seit etwa Zwanzig Jahren is der Begriff Geotop bei ein breites Publikum bekannt. Die Gründer der [Fachsektion Geotop der Deutschen Geologischen Gesellschaft](http://www.geo-top.de/) schufen um 1990 den Begriff Geotopschutz als Pendant zum Biotopschutz, platzierten damit im menschlichen Bewusstsein Geotope parallel zu den Biotopen und legten den Schwerpunkt auf den Schutz und die Pflege geologisch wertvoller Landschaftsbestandteile. Obwohl Behörden in alle Bundesländern sich mit der Erfassung von Geotopen beschäftigen, ist die Erfassung (in Wort, Bild und Geoposition durch Koordinaten) von Geotopen die der Erfassung von Biotopen weit unterlegen. Darüber hinaus ist die publikumswirksame Darstellung dieser Erfassungen im Internet in vielen Bundesländer der BRD mangelhaft oder gar abwesend. Für Südbrandenburg wird eine Webkarte (Internetgeotopkarte) aufgebaut, die möglicherweise als Beispiel für andere Gebiete dienen kann und im Nachfolgenden beschrieben wird.

## **Begriffsbestimmungen**

### *Geowissenschaftliche Begriffe*

**Geotope** sind erdgeschichtliche Bildungen der unbelebten Natur, die Erkenntnisse über die Entwicklung der Erde oder des Lebens vermitteln. Sie umfassen Aufschlüsse von Gesteinen, Böden, Mineralen und Fossilien sowie einzelne Naturschöpfungen oder natürliche Landschaftsteile.

**Geosites** oder geologische Objekte sind erdgeschichtliche Bildungen der unbelebten Natur die noch nicht von den Behörden als anerkanntes und/oder geschütztes Objekt erfasst wurden. Sie vermitteln auch die Entwicklung der Erde oder des Lebens, wurden aber (noch) nicht in einer offiziellen Geotopliste eines Bundeslandes oder eines Kreises eingetragen.

Das **Naturdenkmal** ist ein unter Naturschutz stehendes Landschaftselement. Dabei handelt es sich um ein Einzelobjekt oder ein Gebiet von geringer Flächengröße bis 5 Hektar. Letzteres ist ein Flächennaturdenkmal und als solches klar von seiner Umgebung abgegrenzt. Das Naturdenkmal (Begriff zuerst benutzt von Alexander von Humboldt) wird oft als Naturschöpfung bezeichnet, kann jedoch gleichzeitig Zeuge der historischen Kulturlandschaft sein (z. B. markante Einzelbäume oder Aufschlüsse mit besonderen geologischen Bildungen).

In Deutschland ist der Schutz von Naturdenkmälern in §28 des Bundesnaturschutzgesetzes und in den Länder-Naturschutzgesetzen verankert. Der Schutz begründet sich durch die Seltenheit, Eigenart oder Schönheit des Naturdenkmals sowie seinen Wert für Wissenschaft, Heimatkunde und Naturverständnis und umfasst ein weitgehendes Veränderungsverbot. Näheres regeln Rechtsverordnungen auf der Grundlage des jeweiligen Landesrechtes.

### *Technisch-wissenschaftliche (Internet-)Begriffe*

**WMS**: Ein Web Map Service (WMS) ist eine Schnittstelle zum Abrufen von Auszügen aus Landkarten über das World Wide Web. Eine solche Schnittstelle kann allgemein auch als Web Service bezeichnet werden. Ein OGC-konformer WMS - d.h. ein Web Map Service, der die Spezifikation des Open Geospatial Consortiums erfüllt - besitzt drei Funktionen, die von einem Benutzer angefragt werden können. Dabei wird bislang zur Kommunikation auf das Hypertext Transfer Protocol (HTTP) zurückgegriffen. Die drei Funktionen werden als HTTP-Anfragen vom Benutzer an den WMS gesendet und sind bei einem OGC-konformen WMS:

- 1. GetCapabilities: Hierbei wird nach den Fähigkeiten des WMS gefragt. Als Antwort wird ein XML-Dokument mit Metainformation an den Benutzer zurückgeschickt, das neben allgemeinen Angaben zum Anbieter des WMS die unterstützten Ausgabeformate des WMS zu den verschiedenen Anfragen sowie die abfragbaren Layer für die Karte beinhaltet.
- 2. GetMap: Diese Anfrage liefert ein georeferenziertes Rasterbild (Karte) vom WMS zurück. Innerhalb der Anfrage können u. a. Optionen über die gewünschten Kartenlayer, die gewünschte Darstellung der Layer, dem zugrundeliegenden Koordinatensystem, dem Kartenausschnitt, der Größe der Kartenausgabe und dem Ausgabeformat gemacht werden.
- 3. GetFeatureInfo (optional): Ein WMS kann freiwillig Anfragen zu einer Position im dargestellten Kartenausschnitt beantworten. Als Ausgabe liefert er festgelegte thematische Informationen der zugrundeliegenden Daten in der Regel im XML- oder HTML-Format. Für die hier beschriebene Geotopwebkarte is die URL: [http://www.kaartopmaat.eu:8080/cgi](http://www.kaartopmaat.eu:8080/cgi-bin/mapserv.xml?&map=C:/ms4w/Mapfiles/GeotopeMergePLF.map&REQUEST=GetCapabilities&SERVICE=WMS&VERSION=1.1.1)bin/mapserv.xml?

[&map=C:/ms4w/Mapfiles/GeotopeMergePLF.map&REQUEST=GetCapabilitie](http://www.kaartopmaat.eu:8080/cgi-bin/mapserv.xml?&map=C:/ms4w/Mapfiles/GeotopeMergePLF.map&REQUEST=GetCapabilities&SERVICE=WMS&VERSION=1.1.1) [s&SERVICE=WMS&VERSION=1.1.1](http://www.kaartopmaat.eu:8080/cgi-bin/mapserv.xml?&map=C:/ms4w/Mapfiles/GeotopeMergePLF.map&REQUEST=GetCapabilities&SERVICE=WMS&VERSION=1.1.1)

**DNM**: Ein Web Map Service kann sowohl Rasterdaten, als auch Vektordaten darstellen. Zu den Vektordatenbeständen der Landesvermessung und Geobasisinformation Brandenburg zählt auch das Digitale Navigationsmodell (DNM). Dabei handelt es sich um Vektordaten, bestehend aus Objekten mit punkt-, linienoder flächenförmiger Geometrie, die den Geobasisdaten der LGB in generalisierter Form entsprechen. Das Digitale Navigationsmodell wurde nach dem Grundsatz der schnellen Darstellung von amtlichen Geobasisdaten der Landesvermessung im Internet in einem Maßstabsbereich von 1:10 bis 1:5.000.000 entwickelt. **Caching** ist das lokal (auf dem P.C. oder auf dem , eigenen' Server) Zwischenspeichern von Kacheln aus einer WMS- oder WFS-Dienst. Dadurch wird

das Herunterladen von Karten erheblich schneller.

**Webkarte** (statisch oder dynamisch): unter eine statische Webkarte wird verstanden eine Karte als Abbildung, die man in einem Webbrowser über eine Internetverbindung aufrufen kann. Eine dynamische Webkarte kann man zudem benuzten um ein- und auszublenden, die Karte zu verschieben, usw.

### **Bisherige Stand der Darstellung von Geotope in Webkarten**

Die meisten Bundesländer der BRD haben bis jetzt keine dynamische Geotopwebkarte. So auch das Land Brandenburg. Eine Ausnahme bildet (teilweise) das Land Mecklenburg-Vorpommern mit dem Kartenportal Umwelt, das zu erreichen ist über den Hyperlink<http://www.umweltkarten.mv-regierung.de/script/>Links im Bild kann man unter der Themengruppe , Geologie' die Geotoplayer anwählen. Der topographische Untergrund bilden Rasterkarten und ist damit nur beschränkt als dynamisch aufzufassen.Über das i-Symbol sind nähere Informationen zu den jeweiligen Geotopen erhältlich.

Weiterhin kann man im Fenster , Geotop-Abfrage' via den , Geotopbogen'-Link weitere Informationen zu den jeweiligen Geotope aufrufen. So auch eine statische Detailkarte/Lageskizze.

Einige Bundesländer haben eine völlig statische Geotopwebkarte, meist als Teil eines Umweltportals, mit Suchfunktion. Beispielsweise hat das Bayerisches Landesamt für Umwelt eine statische Webkarte erarbeitet, siehe:

http://www.lfu.bayern.de/geologie/fachinformationen/geotoprecherche/indexx.htm. In diese statische Karte kann man Geotope auf drei verschiede Weisen suchen. Erstens durch eine kartographische Suche ('Geografische Recherche') wobei die Geotope nach Region (Kartenblatt) auffindbar sind. Oder zweitens über Suchbegriffe ('Profi Recherche') wie Landkreis, Geotoptyp oder Schutzstatus. Zum Schluss kann man eine sog. 'Tabellarische Recherche' durchführen, wobei man sucht anhand von Stichwörtern. Leider ist sind die benutzte Karten 'nur' statische Karten, d. h. , man kann nicht ein- und ausblenden und die Karte nicht verschieben. Dadurch ist die Orientierung beschränkt.

Aufgabe des Projektes 'Geotope und Geosites in Südbrandenburg war es demnach eine dynamische Webkarte über das Internet zur Verfügung zu stellen. Dabei sollte pro Geotop auch zusätzliche Information aufrufbar sein. So mögliche sollte auch eine Suchfunktion implementiert werden.

#### **Start des Projektes zur Aufbau der dynamischen Geotopwebkarte**

In Zusammenarbeit mit dem Biologischen Arbeitskreis Luckau wird von Kristian Schmidt (Forst, Brandenburg) und Thijs de Boer (Zeist, Niederlande) ab 2007 eine Webkarte - zu den Geotopen im Gebiet zwischen Baruther- und Lausitzer Urstromtal aufgebaut. Siehe [http://www.kaartopmaat.eu.](http://www.kaartopmaat.eu/) oder [www.kartenaufwunsch.eu](http://www.kartenaufwunsch.eu/) . Im Nachfolgenden wird diese Karte 'Geotopwebkarte' genannt. Neben eine Geotopwebkarte wird übrigens auch eine Naturdenkmalwebkarte erarbeitet. Grundlage für die Kartierung sind verschiedene Publikationen (siehe Publikationslist unten), die Karte der Findlinge des LBGR Brandenburg im Massstab 1:300.000 und die Geotopkarte 1:100.000 des LBGR Brandenburg. Die Geologische Übersichtskarte 1:100.000 (Karte der an der Oberfläche anstehenden Bildungen mit Darstellung ausgewählter Geotope und geologischer Objekte) wird von dem Landesamt für Geowissenschaften und Rohstoffe Brandenburg in Zusammenarbeit mit der Landesvermessung und Geobasisinformation Brandenburg ( LGB) erstellt und herausgegeben. Als topographische Grundlage wurde eine einfarbige Ausgabe der Topographischen Regionalkarte 1 : 100 000 der LGB verwendet. Der Blattschnitt entspricht dem der Regionalkarten, so dass für jeden Landkreis geplant ist, eine solche Geologische Übersichtskarte 1 : 100 000 herauszugeben. In Kurzform werden diese Karten auch als Geotopkarten bezeichnet.

Die Geotope werden in der Geotopwebkarte jeweils als Punkt-, Linien- oder Flächensymbol dargestellt (siehe Abb. 1).

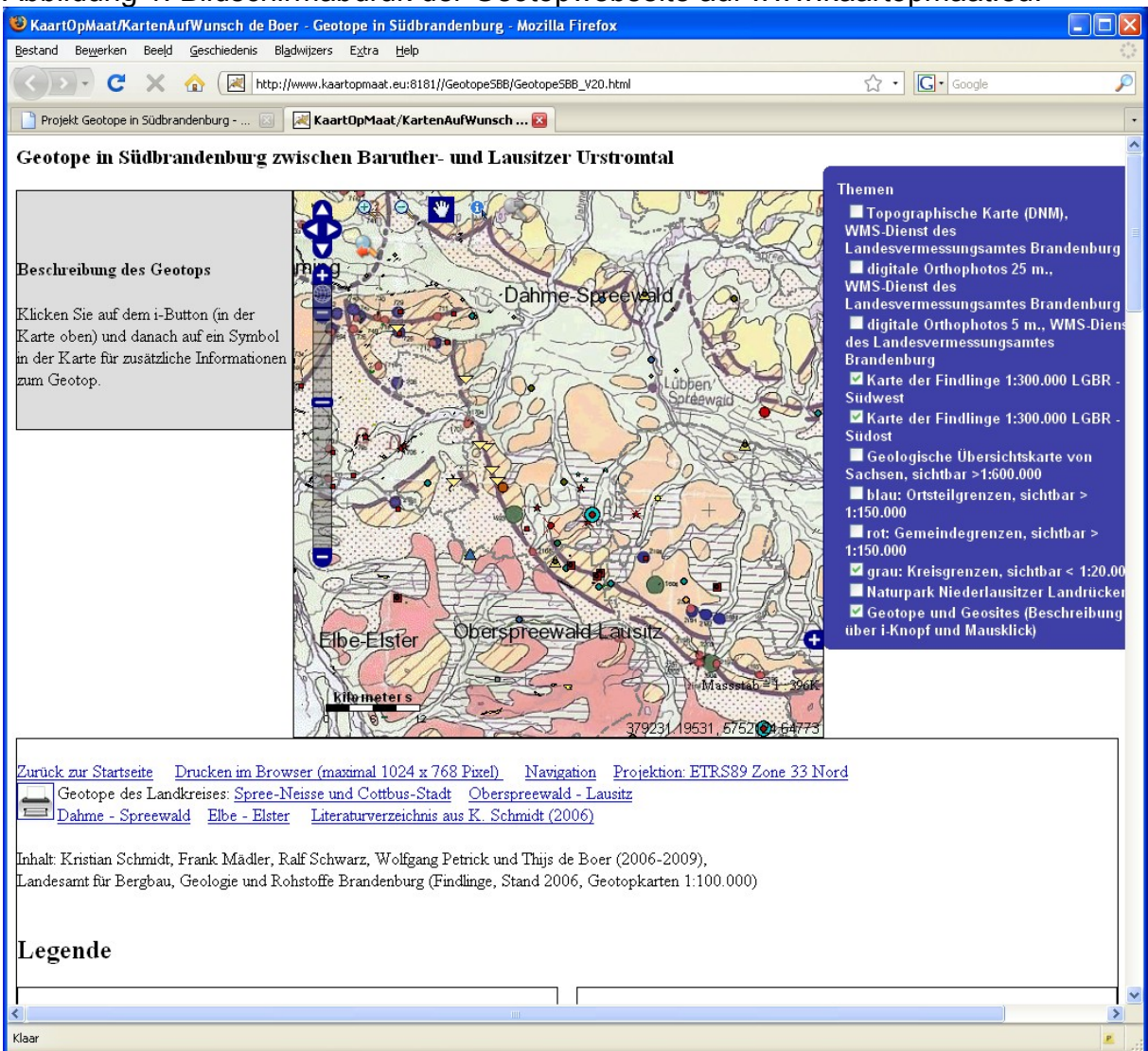

### Abbildung 1: Bildschirmabdruk der Geotopwebseite auf www.kaartopmaat.eu.

Durch das Benutzen der Wahloperation , GetFeatureInfo' des WMS ist es möglich (durch benutzen des i-Knopfes oben in der Karte und anschliessend das Anklicken des Symbols in der Karte) zusätzliche Daten und Hyperlinks in tabelarischer Form zu bekommen (Spalte links). Die Hyperlinks führen zu verknüpften HTML-Seiten mit weitere Informationen (Texte, Abbildungen, Hyperlinks, benutzte Literatur, usw.); siehe Abb. 2-4.

Diese Aufbau und diese Funktionen machen diese Geotopwebkarte zu einer der meist kompletten Geotopwebkarte im Deutschsprachigen Raum und wahrscheinlich auch weit darüber hinaus.

#### Abbildung 2: zusätzliche Information (linke Spalte) als Ergebnis eines GetFeatureInfo-Abfrages eines WMS-Objektes (Geotop oder Geosite)

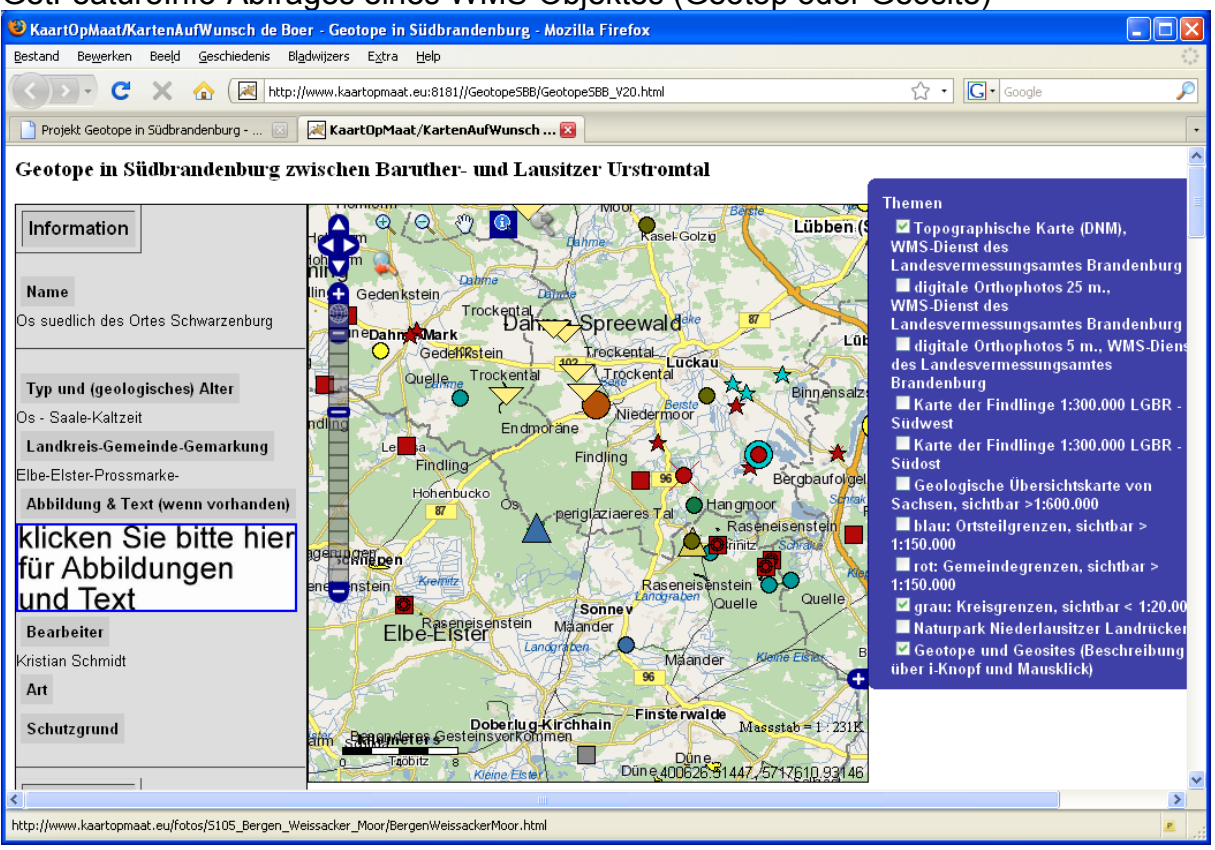

#### Abbildung 3: HTML-Seite mit Dokumentation zum angewählten Geotop

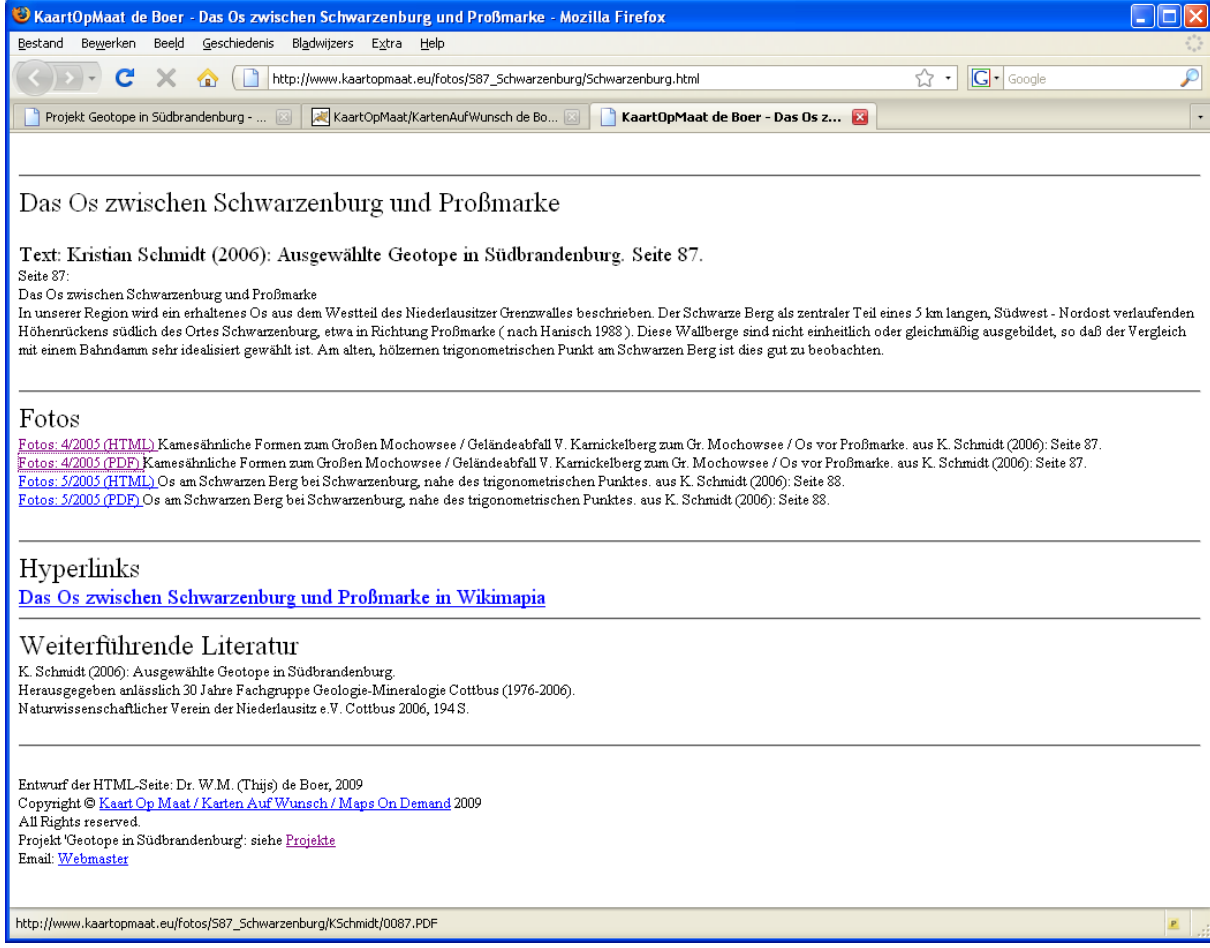

## Abbildung 4: Foto's zu den angewählten Geotopen in .pdf-Format in einem **Webbrowser**

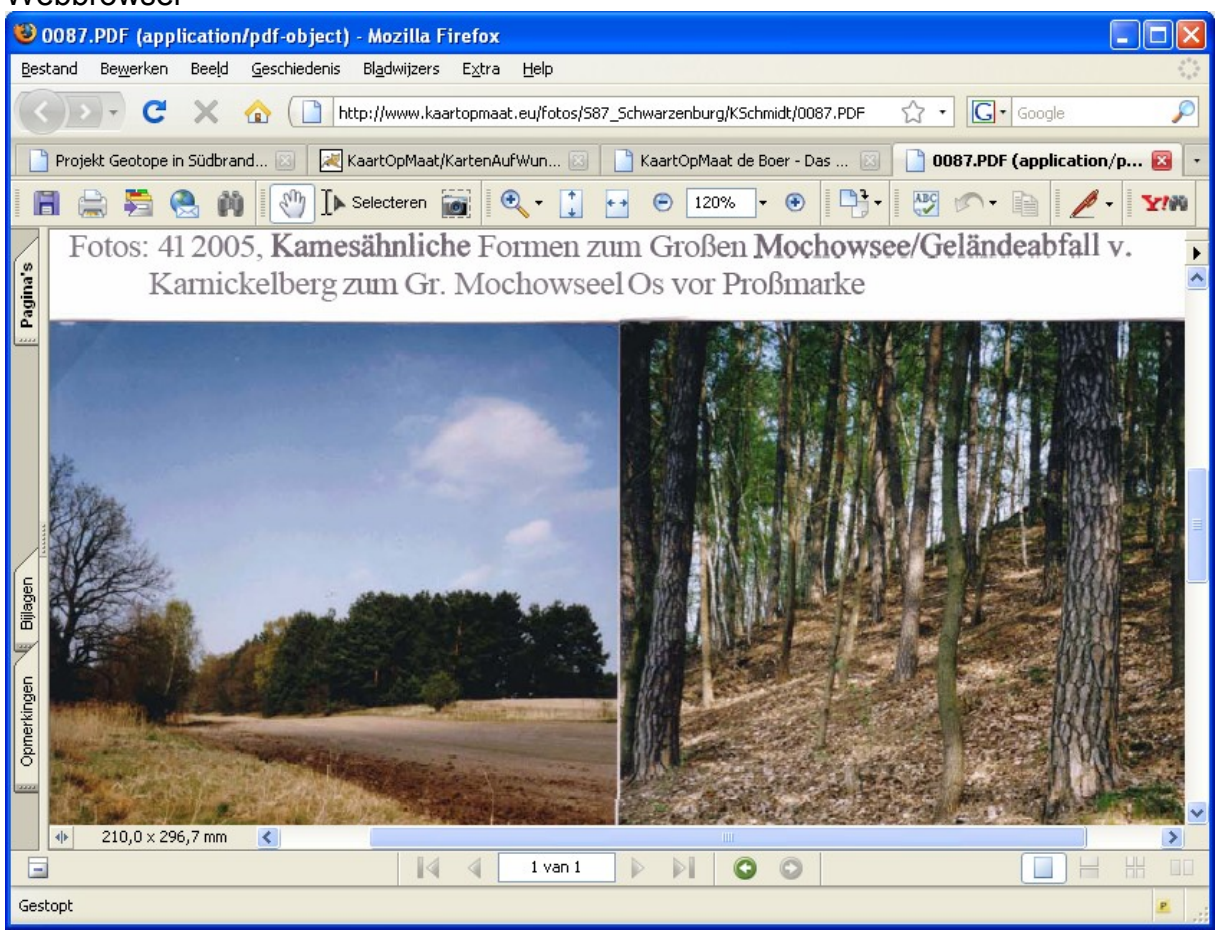

# **Technische Aspekte**

Die Internettechnologie der Geotopwebkarte besteht aus verschiedene Komponenten:

An der Basis besteht die technische Infrastruktur - 'Serverside' – aus MS Windows 2003 Server, UMN Mapserver, Apache Webserver und Tomcat. Darauf liegt einen JavaScript-Schnittstelle mit dem Namen 'Open Layers'. Zum Schluss braucht man an der 'Clientside' (der Benutzer zu Hause) einen Internetbrowser wie Internet Explorer oder Firefox. Ausser Windows 2003 Server und Internet Explorer sind alle benutzte Software-Pakete sog. 'freie Software-Pakete', d. h. ohne Lizenzkosten zu benutzen.

# **Ansicht der HTML-Seite in Open Layers**

Open Layers ist ein Freie Software (Open Source) Viewer, zur Einbindung von statische Karten und alle 'OGC compliant' Web-Dienste ('services' wie WMS oder WFS). Auch können Hyperlinks, Symbolen oder Abbildungen in die Karte eingefügt werden, wobei Detailkarten oder Fotos usw. sichtbar werden. Siehe auch www.openlayers.org.

Die Geotopwebseite ist in der oberen Hälfte mit 3 Spalten und in der unteren Hälfte mit 2 Spalten aufgebaut (siehe Abbildung 1).

Spalte linksoben: hier erscheinen die Suchergebnisse der GetFeatureInfo-Suche bei Anklicken des Geotopsymbols in der Karte.

Spalte in der Mitte: die dynamische Karte. Die Navigation erfolgt über die Symbolleiste oben im Bild (siehe Abb. 5). Die Symbole sind selbsterklärend.

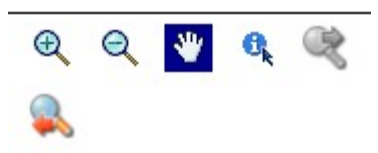

Abbildung 5: Symbolleiste zur Navigation

Die dynamische Karte enthält verschiedene WMS-Dienste (teils lokal und teils extern serviert) und Rasterkarten und ist relativ einfach erweiterbar.

Spalte rechtsoben: die verschiedenen Kartenebenen die man ein- und ausschalten kann (,Layerswitcher').

Spalte linksunten: die Legende der Geotopwebkarte. Ein Teil ist dargestellt in Abb. 6.

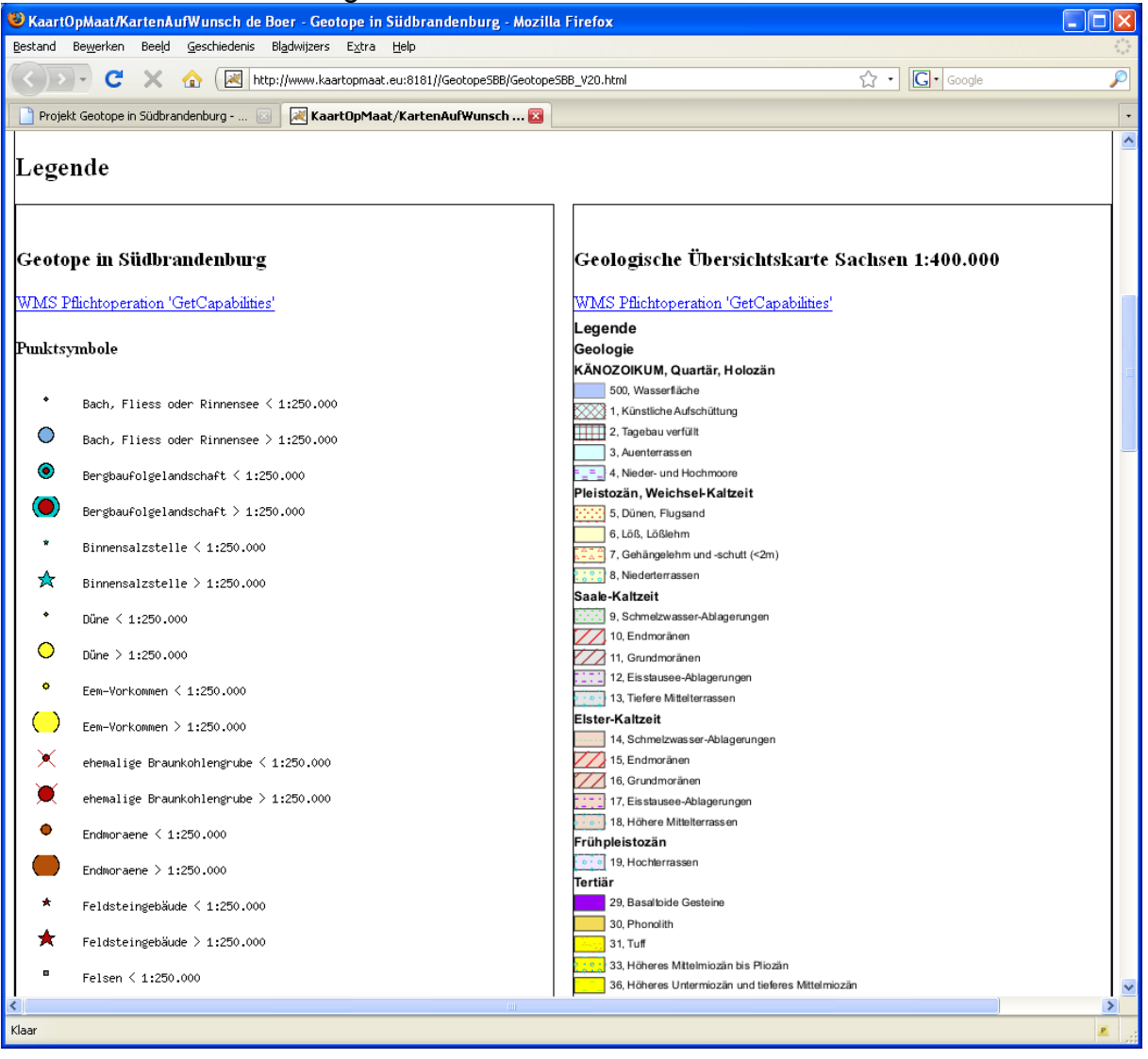

Abb. 6: oberer Teil der Legende.

Die Legende der Geotopwebkarte wird von UMN Mapserver automatisch und dynamisch aufgebaut. Sobald eine neue Legende-Einheit an der Karte hinzugefügt wird, wird sie sofort in der Legende aufgenommen und gezeigt.

Spalte rechtsunten: Legende der Geologische Übersichtskarte Sachsen 1:400.000. Als Ergänzung zur Geotopwebkarte sind Kreisgeotoplisten der Kreisen Spree-Neisse und Cottbus-Stadt, Oberspreewald-Lausitz, Dahme-Spreewald und Elbe-Elster aus Schmidt (2006) aufgenommen worden.

## **Kartographische Aspekte**

Als Lagebezugssystem wird ETRS89/UTM Zone 33 Nord benutzt, auch bekannt als EPSG 25833. Siehe dazu http://isk.geobasis-bb.de/index.php/dienste/kartendienst. In Deutschland besteht keine einheitliche Legende zur Darstellung von Geotopen in Karten, schon gar nicht in Webkarten. Deshalb wurde versucht eine Legende für Geotopen und Geosites in Südbrandenburg zu entwerfen. Diese Legende is noch in Entwicklung und ist unmittelbar aufrufbar unter der Hyperlink:

[http://www.kaartopmaat.eu:8080/cgi-bin/mapserv.exe?program=/cgi](http://www.kaartopmaat.eu:8080/cgi-bin/mapserv.exe?program=/cgi-bin/mapserv.exe&map=C:/ms4w/Mapfiles/GeotopeMergePLF.map&service=wms&request=GetLegendGraphic&version=1.1.1&layer=PUNKTTYP&format=image/png)[bin/mapserv.exe&map=C:/ms4w/Mapfiles/GeotopeMergePLF.map&service=wms&re](http://www.kaartopmaat.eu:8080/cgi-bin/mapserv.exe?program=/cgi-bin/mapserv.exe&map=C:/ms4w/Mapfiles/GeotopeMergePLF.map&service=wms&request=GetLegendGraphic&version=1.1.1&layer=PUNKTTYP&format=image/png) [quest=GetLegendGraphic&version=1.1.1&layer=PUNKTTYP&format=image/png](http://www.kaartopmaat.eu:8080/cgi-bin/mapserv.exe?program=/cgi-bin/mapserv.exe&map=C:/ms4w/Mapfiles/GeotopeMergePLF.map&service=wms&request=GetLegendGraphic&version=1.1.1&layer=PUNKTTYP&format=image/png) für Punktsymbole. Für Liniensymbole wird in dieser Hyperlink das Wort PUNKTTYP ersezt durch LINIETYP und für Flächensymbole durch das Wort FLAECHETYP. Auch sind diese 3 Teillegenden Teil der Geotopwebkarte (linksunten auf der HTML-Seite, siehe Abb. 6).

Die Navigation in der Karte wird durch die Funktionen von OpenLayers ermöglicht. In die Geotopwebkarte lautet die Erläuterung wie folgt: "Um die Karte zu verschieben drücken Sie bitte die linke Maustaste, halten Sie diese fest und verschieben Sie dann die Maus. Um einen Teil der Karte zu vergrössern drücken Sie die SHIFT-Taste, halten diese fest und drücken Sie gleichzeitig die linke Maustaste und verschieben Sie die Maus. So bald Sie die Taste und die Maus loslassen wird die neue Karte sichtbar. Für Informationen zu einem Objekt klicken Sie bitte zuerst auf das i-Symbol und dann auf ein Symbol in der Karte. Links erscheint das Suchergebnis". Da manche Geotope und Geosites flächenmässig klein sind, sind solche Objekte im Massstabsbereich 1:3.000.000 – 1:250.000 auch als Punktsymbole dargestellt, auch wenn sie zudem im Massstabsbereich 1:250.000 – 1:1 als Fläche oder als Linie dargestellt werden.

### **Drucken**

Das Drucken der Geotopwebkarte ist über die Schnittstelle des Webbrowsers möglich. Jedoch umfasst das Kartenbild in dem Falle nur etwa ein Drittel des Ausdruckes. Um das Drucken zu erleichtern ist eine Hilfsseite eingerichtet, zu erreichen mit Hilfe des Buttons mit dem Druckersymbols oder direkt via den Hyperlink<http://www.kaartopmaat.eu:8008/>Diese HTML-Druckseite ermöglicht das Drucken der Geotopwebkarte mit drei verschiedene Hintergrundkarten, basiert auf das Angebot von OpenStreetMaps (siehe [www.openstreetmap.de\)](http://www.openstreetmap.de/). OpenStreetMap ist ein Projekt mit dem Ziel, eine freie Weltkarte zu erschaffen. Die OpenStreetMap-Gemeinschaft sammelt weltweit Daten über Topographie und Themen wie Fahrradrouten und Verkehrsplänen. Weil die OpenStreetMap-Gemeinschaft die Daten selbst erhebt und nicht aus existierenden Karten abmalt, hat sie auch alle Rechte daran. Die OpenStreetMap-Daten darf jeder lizenzkostenfrei einsetzen und beliebig weiterverarbeiten. Durch das ,Caching' der OSM-Kacheln ist die Druckversion der Geotopwebkarte sehr schnell. Bei Caching werden die Kacheln auf dem 'eigenen' Server abgelegt (sozusagen zwischengespeichert), wodurch die 'Performance' erheblich verbessert.

Bemerkung: da diese HTML-Druckseite vorrangig dem Drucken gewidmet ist, funktioniert auf diese Seite das GetFeatureInfo nicht.

## **Platz in einer Geodaten-Infrastruktur**

Die WMS der Geotopwebkarte kann in jeder geeignetes GIS-Software kostenlos eingebunden werden. Einzige Bedingung bei der Weiterbenutzung ist eine Quellenangabe. Der Anruf ist in verschiedene GIS-Softwarpakete ähnlich an die in OpenLayers:

http://www.kaartopmaat.eu:8080/cgi-bin/mapserv.exe?program=/cgi-

bin/mapserv.exe&map=C:/ms4w/Mapfiles/GeotopeMergePLF.map

Dadurch wird die WMS der Geotopwebkarte teil eines Geodaten-Infrastruktur (GDI) wie sie vorgesehen ist von der Bundesregierung und die Europäische Union (siehe auch das INSPIRE-Programm).

## **Ausblick**

Die Geotopwebkarte wird ständig inhaltlich erweitert und technisch verbessert. Dazu werden die folgenden Schwerpunkte gesetzt:

- 1. Weiterentwicklung der Legende der Geotopwebkarte.
- 2. Verstärkte Einsatz von Caching (d. h. Bereitstellung von lokal auf dem Server gespeicherte Kacheln), da die WMS-Dienste der Landesvermessungsämter nicht immer zuverlässig sind.
- 3. Angestrebt wird eine fruchtbare Zusammenarbeit mit dem LBGR Brandenburg.
- 4. Aufnahme einer geologischen Karte als Hintergrund, so bald ein WMS-Dienst zur Geologie von Brandenburg angeboten wird.
- 5. Aufbau einer geografische und eine syntaktische Suchfunktion, also Suchen innerhalb eines Gebietes oder suchen auf Sachbegriff.
- 6. Aufbau einer Web 2.0-konforme Eingabemöglichkeit, so dass jeder Benutzer auch selbst Dokumentation hochladen kann, via eine dazu geeignete Benutzeroberfläche.
- 7. Das Projekt wurde in 2007 gestartet und wird voraussichtlich in 2010 fertiggestellt. Danach ist das Bestreben, die Inhalte kontinuierlich zu aktualisieren. Vorschläge für neu aufzunehmende Geotope, Beschreibungen, Zeichnungen und Foto's werden gerne vom Verfasser entgegengenommen. Siehe für Adresangaben: [www.kaartopmaat.eu](http://www.kaartopmaat.eu/)

## **Danksagung**

An dieser Stelle möchte ich den Herrn Kristian Schmidt (Forst) und Frank Mädler (Cottbus) und die Kreisverwaltungen der Kreisen Elbe-Elster, Teltow-Fläming und Spree-Neisse herzlich danken für die Bereitstellung digitaler Geotopdaten. Die Mitglieder des Biologischen Arbeitskreises Luckau und die des Arbeitskreises "Zeugen der Eiszeit in der Lausitz" der Naturwissenschaftlicher Verein der Niederlausitz e. V. (N.V.N.) möchte ich danken für inhaltliche Diskussionen und die Bereitstellung von Literatur.

Die Fachsektion Geotop der Deutschen Geologischen Gesellschaft danke ich herzlich für die Ermöglichung der Drucklegung.

## **Benutzte Quellen (beschränkte Auswahl von Literatur und Karten)**

De Boer, W.M. Thijs (1995): Äolische Prozesse und Landschaftsformen im mittleren Baruther Urstromtal seit dem Hochglazial der Weichselkaltzeit. - In: Berliner Geographische Arbeiten. Berlin, Humboldt-Universität, Fachbereich 21 - Geographie, Heft 84, 215 Seiten (with an english summary).

De Boer, W.M. Thijs (2001): Vorschlag zur Unterschutzstellung dreier Geotope im Baruther Urstromtal. - In: Biologische Studien. - Luckau 30, S. 5 - 11.

Förderverein Kulturlandschaft Niederlausitz e. V. (Herausgeber): Geschiebekundliche Beiträge aus der Lausitz. Festschrift 10 Jahre Arbeitskreis "Zeugen der Eiszeit in de Lausitz", Cottbus 2005.

Juschus, Olaf (2001): Das Jungmoränenland südlich von Berlin – Untersuchungen zur jungquartären Landschaftsentwicklung zwischen Unterspreewald und Nuthe. Dissertation Berlin, Humboldt-Universität, 251 Seiten.

Kupetz, A. und M. Kupetz (Herausgeber): Der Muskauer Faltenbogen. Wanderungen in die Erdgeschichte (24). Verlag F. Pfeil, München 2009, 224 Seiten. LBGR: Geologische Übersichtskarte 1 : 100 000 (Karte der an der Oberfläche anstehenden Bildungen mit Darstellung ausgewählter Geotope und geologischer Objekte, kurz auch Geotopkarten genannt) vom Landesamt für Geowissenschaften und Rohstoffe Brandenburg in Zusammenarbeit mit der LGB herausgegeben.

Schmidt, Kristian (2006): Ausgewählte Geotope in Südbrandenburg. Anlässlich 30 Jahre Fachgruppe Geologie-Mineralogie Cottbus (1976 - 2006). 194 Seiten.